## **Informationen zum Remote Access Point**

## Installation:

1) Verbinden Sie Ihr Heimnetz, beispielsweise einen der LAN-Ports Ihres Heimnetz-Routers (FRITZ!Box o.Ä.), mit dem E0-Port (orange) des Remote Access Points.

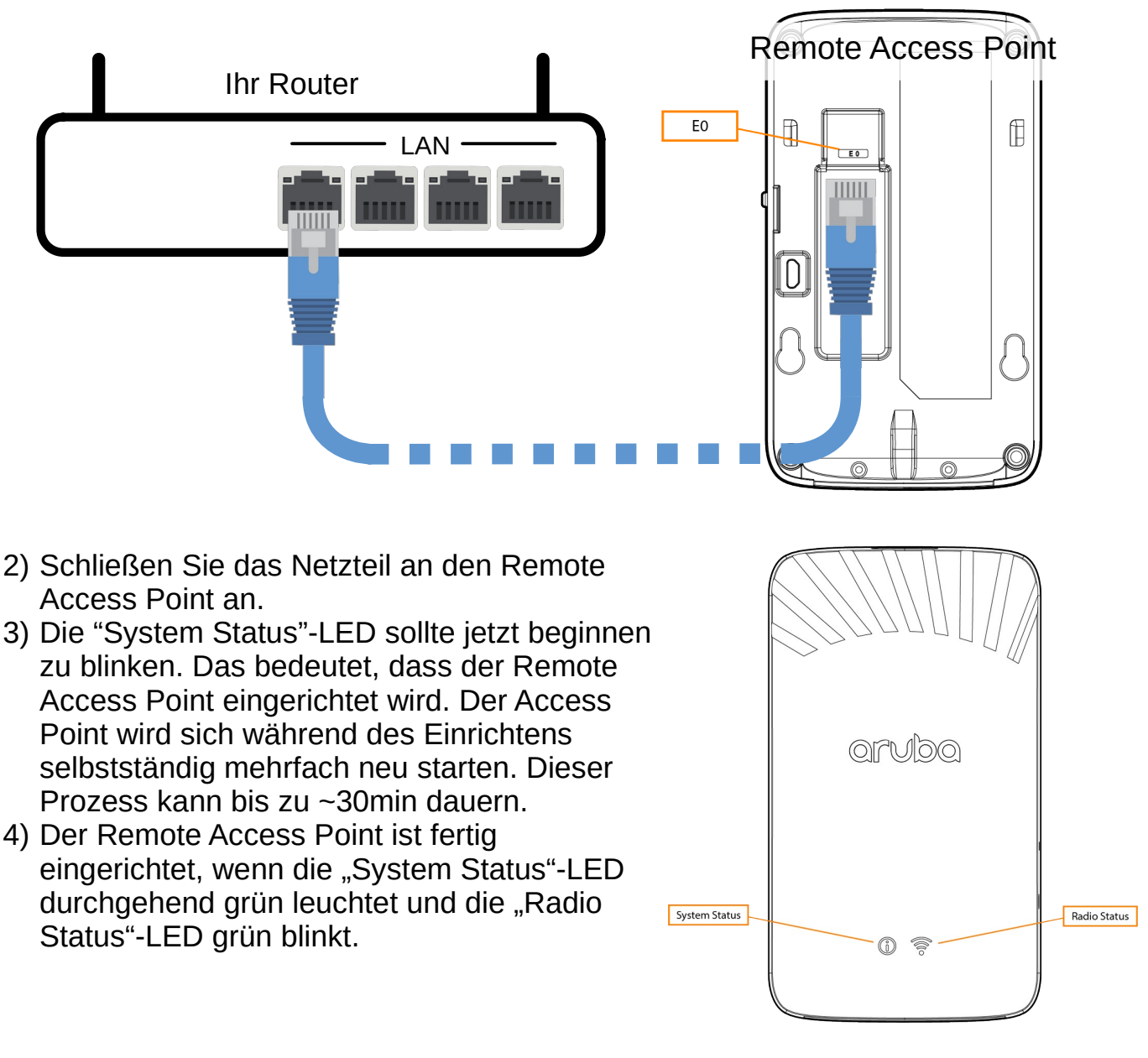

## Weitere Informationen:

- An den restlichen Ports des Remote Access Points (E1-E2, blau) liegt Ihr Heimnetz an. Diese Ports können Sie für Ihre kabelgebundenen Homeoffice-Geräte nutzen.
- Bei Problemen wenden Sie sich bitte an das WLAN-Team des SCC: wlan@scc.kit.edu